# **caMicroscope Deployment/Installation Guide**

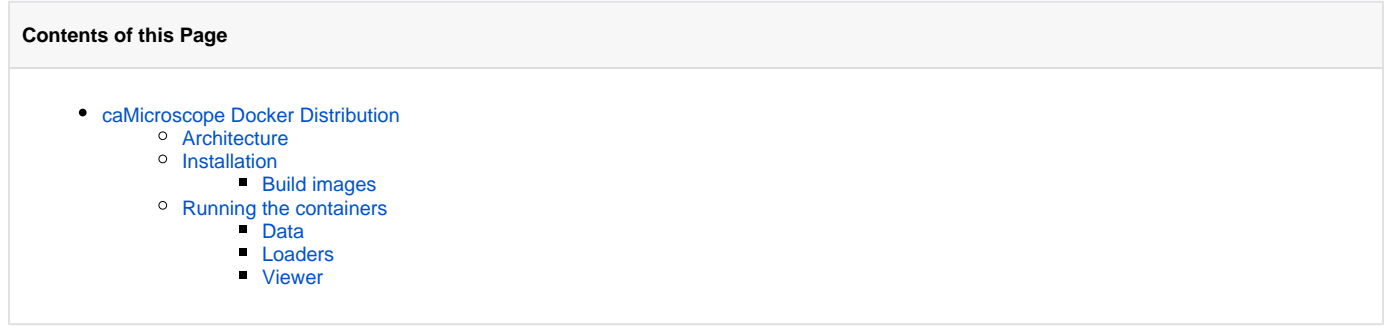

# <span id="page-0-0"></span>caMicroscope Docker Distribution

# <span id="page-0-1"></span>**Architecture**

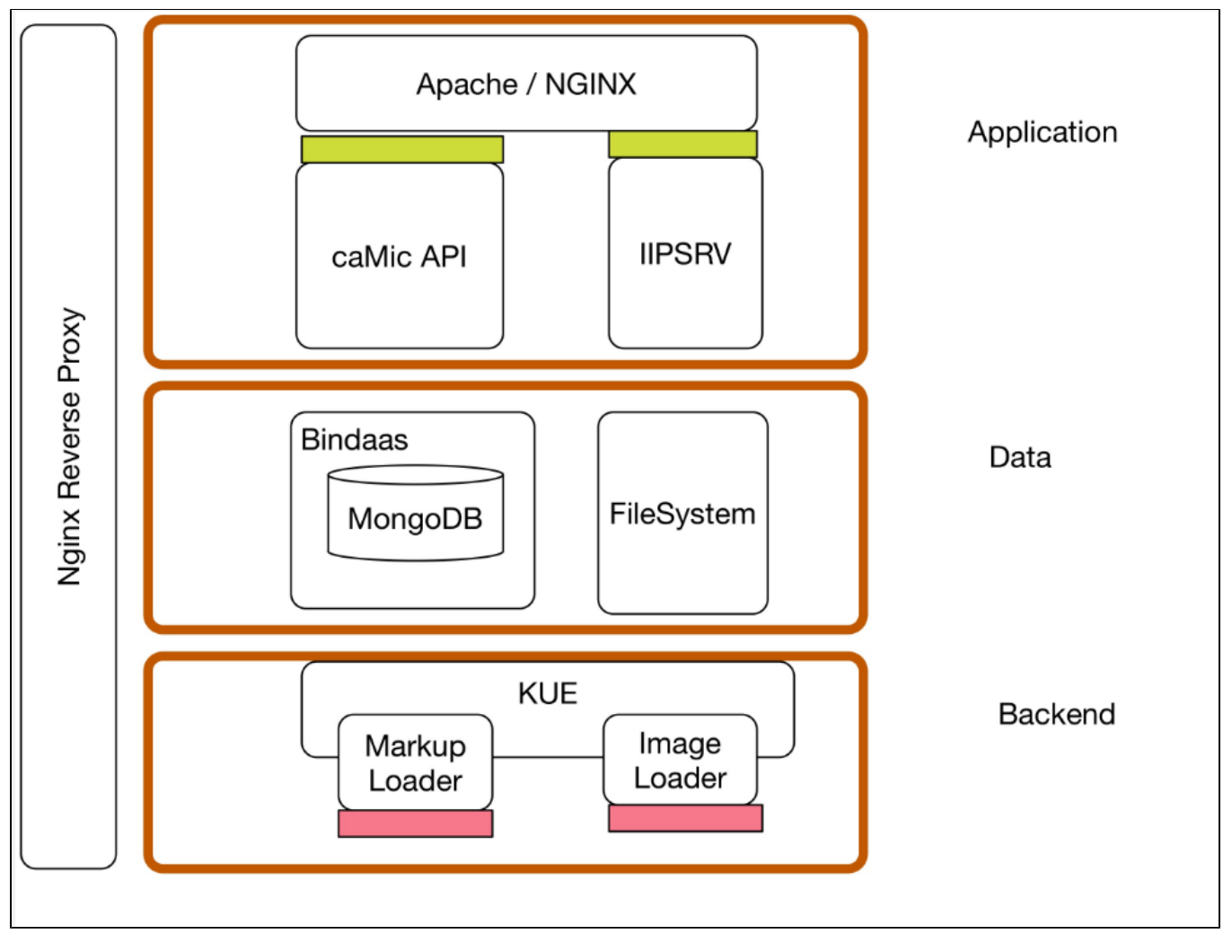

- Application => Viewer
- $\bullet$  Data => Data
- Backend => Loader

## <span id="page-0-2"></span>**Installation**

<span id="page-0-3"></span>**Build images**

- docker build -t camicroscope\_data data/
- docker build -t camicroscope loaders loaders/
- docker build -t camicroscope\_viewer viewer/

These builds take about an hour, so feel free to grab a coffee.

## <span id="page-1-0"></span>**Running the containers**

### <span id="page-1-1"></span>**Data**

- 1. Set environment variables on host machine for Images and Data directories export CAMIC\_IMAGES\_DIR=<path to images directory> e xport CAMIC\_DATA\_DIR=<path to data directory>
- 2. Set Bindaas port \$CAMIC\_BINDAAS\_PORT=9099
- docker run -itd -p \$CAMIC\_BINDAAS\_PORT:9099 -v \$[CAMIC\\_IMAGES\\_DIR:/data/images](http://CAMIC_IMAGES_DIR/data/images) -v \$[CAMIC\\_DATA\\_DIR:/data/db](http://CAMIC_DATA_DIR/data/db) camicroscope\_data
- 3. Run docker inspect to find the IP address for Data container.
- 4. Use <CAMIC\_DATA\_IP> as a placeholder.

## <span id="page-1-2"></span>**Loaders**

- 1. Set up environment variables: \$CAMIC\_KUE\_PORT=5000 \$CAMIC\_MARKUPLOADER\_PORT=6000 \$CAMIC\_DATALOADER\_PORT=6002
- 2. Run the container:

```
docker run -itd -p $CAMIC_KUE_PORT:3000 -p $CAMIC_MARKUPLOADER_PORT:3001 -p $CAMIC_DATALOADER_PORT:3002 -v $
CAMIC_IMAGES_DIR:/data/images -e "dataloader_host=http://<CAMIC_DATA_IP>:9099" -e 
"annotations_host=http://<CAMIC_DATA_IP>:9099" camicroscope_loaders
```
Note that -p \$CAMIC\_KUE\_PORT:3000 -p \$CAMIC\_MARKUPLOADER\_PORT:3001 -p \$CAMIC\_DATALOADER\_PORT:3002 is optional.

#### <span id="page-1-3"></span>**Viewer**

1. Set up environment variables: \$CAMIC\_VIEWER\_PORT=1337

<HTML\_DIRECTORY> is /viewer/html. Provide the absolute path.

2. Run:

docker run -itd -p \$CAMIC VIEWER PORT:80 -v <HTML DIRECTORY>[/html:/var/www/html](http://html/var/www/html) -v \$CAMIC IMAGES DIR:/data [/images](http://CAMIC_IMAGES_DIR/data/images) camicroscope\_viewer

You should now be able to load the images and see them at [http://localhost:\\$CAMIC\\_VIEWER\\_PORT/camicroscope2/osdCamicroscope.](http://localhost$CAMIC_VIEWER_PORT) [php?tissueId=<Case\\_ID](http://localhost$CAMIC_VIEWER_PORT)>